# **Istruzioni per l'utilizzo delle caselle di Posta Elettronica Certificata Archiworld Network**

La casella potrà essere utilizzata attraverso l'interfaccia di webmail https://webmail.archiworldpec.it oppure attraverso un comune client di posta (Outlook, Outlook express, Thunderbird, Mail di Max OS X, ecc).

Dalla pagina https://gestionemail.archiworldpec.it, invece, si accede all'interfaccia di gestione mail attraverso la quale si può modificare la password che è stata fornita ed impostare i parametri di seguito descritti.

## **Trattamento dei messaggi di posta convenzionale**

Attraverso l'interfaccia di gestione mail (https://gestionemail.archiworldpec.it) si ha la possibilità di scegliere se accettare o meno messaggi di posta convenzionale (non PEC) in ingresso.

In particolare si può decidere di:

- **scartarli** direttamente: in questo caso i messaggi non giungono a destinazione;
- **spostarli** in una cartella appositamente creata: tutti i messaggi non PEC vengono spostati automaticamente nella cartella scelta;
- **inoltrarli** (servizio di Inoltro) ad una casella di posta convenzionale di propria scelta: tutti i messaggi non PEC vengono re-indirizzati sulla casella scelta;
- **consegnarli** così come arrivano: in questo caso i messaggi non PEC verranno recapitati nella casella PEC come anomalia di messaggio.

#### **Servizio antispam**

Attraverso l'interfaccia di gestione mail (https://gestionemail.archiworldpec.it), si ha la possibilità di attivare il filtro antispam per le sole mail di posta convenzionale in ingresso. Ricordiamo a tale proposito che la normativa vieta la possibilità di utilizzare filtri antispam sui messaggi PEC per evitare il rischio di considerare spazzatura un messaggio buono (falsi positivi). E' inoltre possibile regolare autonomamente i criteri di filtro impostando ad esempio la sensibilità, le lingue che l'utente si aspetta vengano utilizzate nei messaggi in ingresso, ecc.

#### **Filtri sui messaggi in ingresso**

Attraverso l'interfaccia di gestione mail (https://gestionemail.archiworldpec.it), si ha la possibilità di attivare filtri automatici sui messaggi in ingresso. Ad esempio è possibile inoltrare messaggi ricevuti che soddisfano certi criteri verso indirizzi indicati oppure spostare o copiare automaticamente i messaggi ricevuti in cartelle create attraverso la webmail.

## **Servizio di notifica**

Attraverso l'interfaccia di gestione mail (https://gestionemail.archiworldpec.it), si può richiedere di ricevere una mail di notifica per ogni messaggio PEC ricevuto, verso una casella non PEC a scelta.

#### **Report giornaliero via email**

Attraverso l'interfaccia di gestione mail (https://gestionemail.archiworldpec.it), si può richiedere l'invio di un report giornaliero via e-mail con la situazione della casella PEC. Nel report vengono riportati i dati salienti quali il numero di messaggi PEC non ancora letti, le ricevute non ancora lette, ecc.

Di seguito un'immagine dell'interfaccia di configurazione (https://gestionemail.archiworldpec.it):

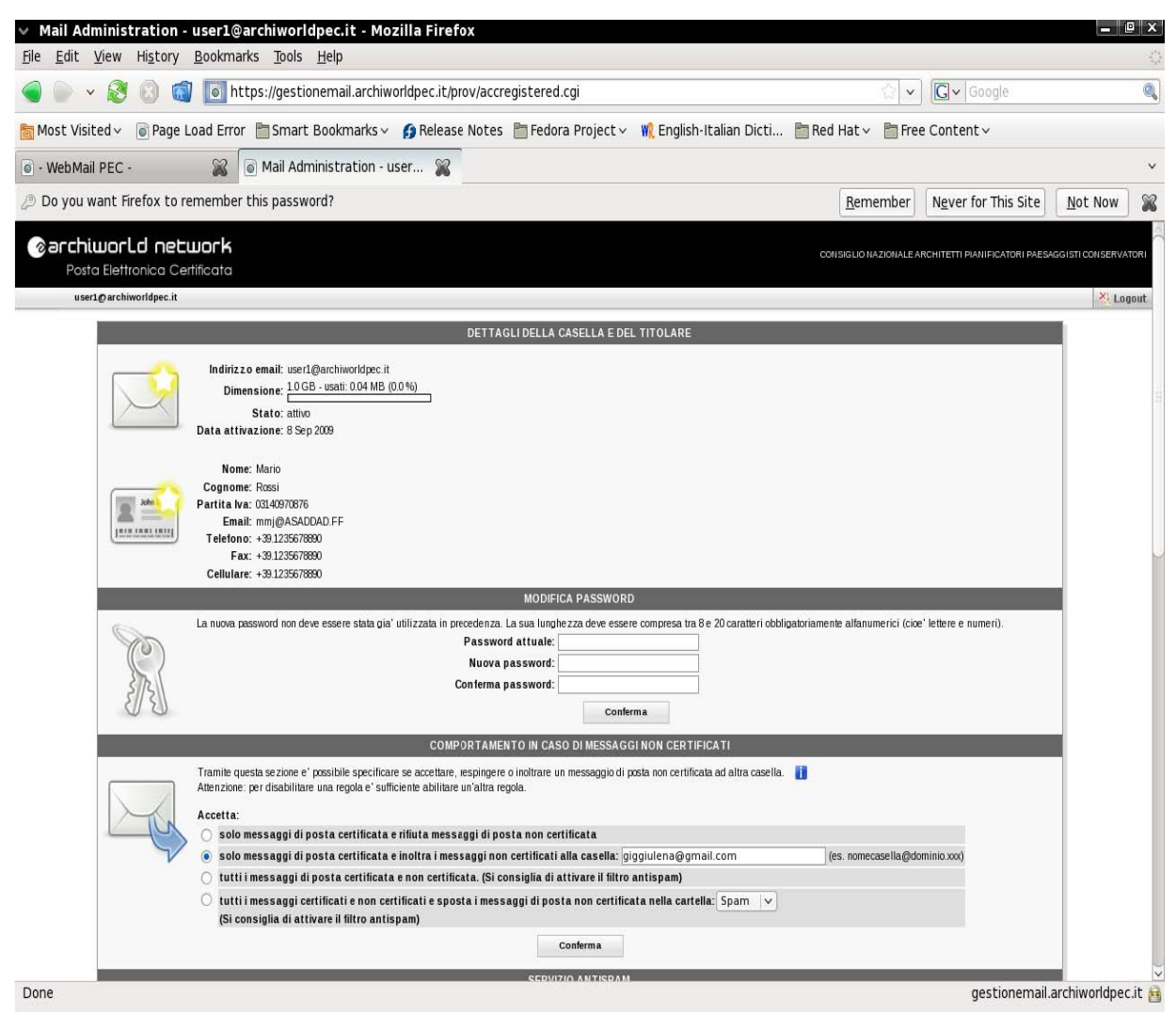

#### **Istruzioni per l'accesso alla casella attraverso la web mail**

Per accedere alla casella attraverso il servizio di webmail (https://webmail.archiworldpec.it) si debbono seguire le seguenti istruzioni:

- 1. Accedere alla pagina (https://webmail.archiworldpec.it) con un comune browser internet (Internet Explorer, Firefox, Safari ecc.)
- 2. Digitare nel campo "Indirizzo email" l'indirizzo completo PEC (ad esempio mario.rossi@archiworldpec.it) e nel campo "Password" la password di accesso.

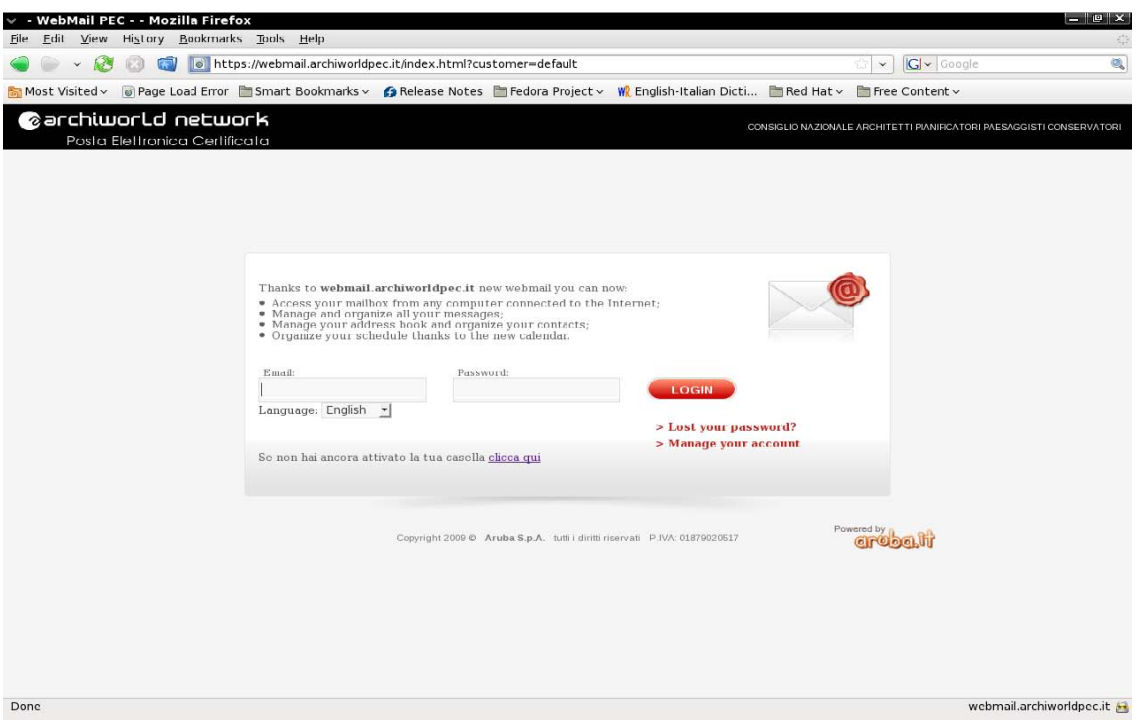

Di seguito un'immagine di esempio dell'applicazione di webmail:

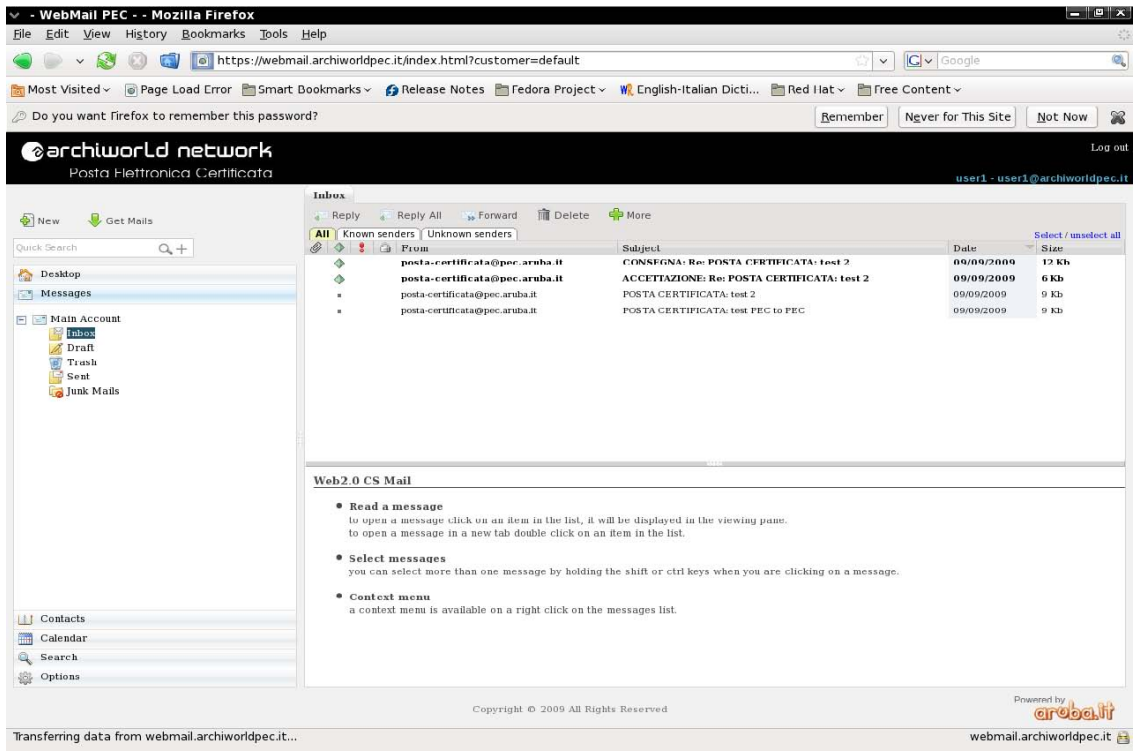

# **Istruzioni per la configurazione del client di posta**

Per spedire e ricevere i messaggi PEC attraverso un client di posta (Outlook Express, Outlook, Thunderbird, Eudora, ecc) è necessario impostare i seguenti parametri:

- Server pop3: pop3s.archiworldpec.it (connessione ssl; porta 995)
- Server smtp: smtps.archiworldpec.it (connessione ssl; porta 465) (\*)
- (\*) Come per le altre caselle di posta elettronica, per il server della posta in uscita è necessario impostare 'Autenticazione del server necessaria

E' inoltre possibile utilizzare il protocollo IMAP per poter configurare ed utilizzare le caselle contemporaneamente da più postazioni.

Il parametro da utilizzare è:

• Server imap: imaps.archiworldpec.it (connessione ssl; porta 993)

Affinché la casella possa ricevere ed inviare correttamente i messaggi, è necessario selezionare sulle Impostazioni Avanzate dell'account sul proprio client di posta l'opzione "Il server necessita di una connessione protetta" sia per quanto riguarda il pop3 che per l'smtp.

Inoltre dovrà essere modificato il numero delle porte come riportato sopra.

Alla pagina http://www.pec.it/GuideFilmate.aspx sono disponibili una serie di guide filmate che spiegano nel dettaglio come configurare i principali client di posta.

## **Archiworld Network**

Le caselle di PEC di Archiworld Network, del tipo nome.cognome@archiworldpec.it, hanno le seguenti principali caratteristiche tecniche:

- 1. dimensione della casella: 2 Gb + 3 Gb di spazio di archiviazione;
- 2. presenza di sistema antivirus / antispam (per la posta in entrata non PEC, in ossequio alla normativa vigente in materia);
- 3. filtraggio posta e antispam personalizzabile dall'utente;
- 4. servizio di help desk 24x7x365 via telefono / email / sistema di assistenza on line;
- 5. notifica messaggi sia per email che per SMS;
- 6. gestione personalizzabile della casella da parte dell'utente per definire i criteri di gestione della posta in entrata (forward, eliminazione, ecc.);
- 7. disponibilità del servizio: 24x7x365, garanzia 99,8%;
- 8. numero max destinatari per singola email: 500;
- 9. dimensione massima di ogni singolo messaggio (intesa come prodotto tra il numero dei destinatari e la dimensione del messaggio): 50 Mb.